# <span id="page-0-1"></span>Research Methods in Political Science I

## Introduction to Literate Programming with R Markdown

## Yuki Yanai

### October 17, 2015

## **Contents**

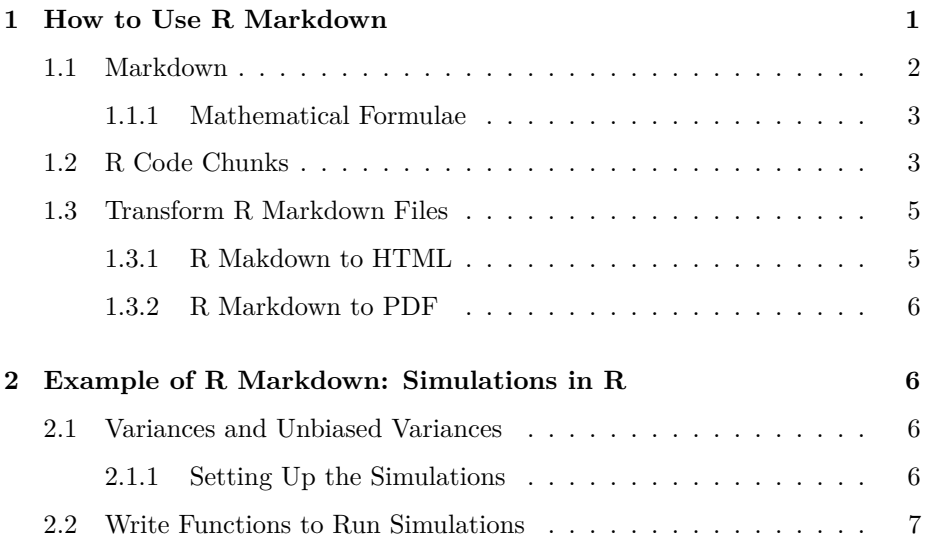

## <span id="page-0-0"></span>**1 How to Use R Markdown**

You will learn to use R Markdown here. **Compare the R Markdown file [\(Literate-Programming.Rmd\)](Literate-Programming.Rmd) to its output html file (Leterate-Programming.html: this page!) or pdf file <Literate-Programming.pdf>**. You should open the Rmd file with RStudio.

To use this R Markdown file, you have to save the CSS file I wrote [\(my-markdown.](my-markdown.css) [css\)](my-markdown.css) in the directory where you have the R Markdown file. To customize the

style (i.e. appearance of the html page) of the output, modify the CSS file (see, e.g., [this website](http://www.w3schools.com/css/) to learn how to customize CSS). If you would like to use the default style (not recommended), delete the line for CSS option in the header (the 9th line of the .Rmd file).

#### <span id="page-1-0"></span>**1.1 Markdown**

In Markdown (and R Markdown), you can simply write your sentences as usual. You can make some words italic like *this is italic* or *this is also italic*. You can also use the bold font like **this** or **this**. The bold italic can be used like *this* or *this*.

To begin a new line, insert a line between sentences.

You can create bullet points as follows.

- Item 1
- Item 2

**–** Item 2-1 **–** Item 2-2

Alternatively,

- Item 1
	- **–** Item 1-1 **–** Item 1-2
- Item 2

A single space is necessary after \* or -. To make nested lists, indent blocks by tab.

Numbered lists can be created as follows.

- 1. First item
- 2. Second item
	- 1. What?
	- 2. How?
- 3. Third item

Note that the numbers you entere only indicate that the list is numbered. The odered numbers are automatically assigned in the output, so you don't have to worry about the numbering. It might be a good practice to use only "1" for numbered lists in order to make re-ordering easy.

You can paste a link like this: [Yuki Yanai's Website.](http://yukiyanai.com/)

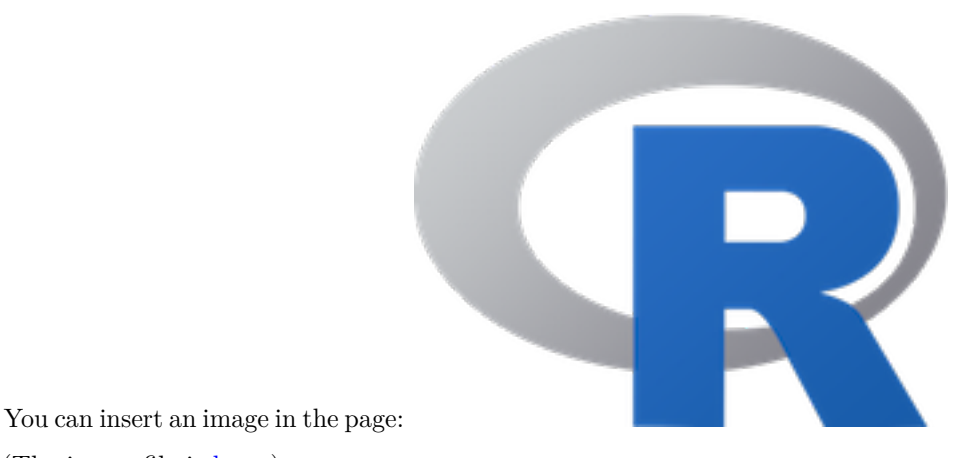

(The image file is [here](http://www.r-project.org/Rlogo.png) )

#### <span id="page-2-0"></span>**1.1.1 Mathematical Formulae**

You can write math formulae as you do in LaTeX. To write an inline formula, type LaTeX style formula between \$s. E.g.,  $\bar{x} = \sum_{i=1}^{n} x_i/n$ . To write formulae in an independent block, type LaTeX style formulae between \$\$s. E.g.,

$$
\sigma^2 = \frac{\sum_{i=1}^n (x_i - \mu)^2}{n}.
$$

#### <span id="page-2-1"></span>**1.2 R Code Chunks**

In R Markdown files, you write R codes in blocks called *code chunks*. A simple code chunk is like this:

a **<**− 1: 1 0 b **<**− −1:−10

As this example shows, the code chunk starts and ends with three backquotes ("') (Note that the end mark must be three backquotes too, not three quotes). After the first three backquotes, write  $\{r\}$  to tell the program that it is a chunk for R codes.After "r" and a space, you should write the name of a chunk. You have to give a unique name to each chunk.

To insert an R code (without the output) in a sentence, write, for instance, "you can obtain the mean of x by mean $(x)$ ". To show the outcome (evaluated value) in a sentence, insert "r" before the command: "the mean of *a* is 5.5".

You can include figures and tables in R Markdown files.

 $plot(a, b, main = "Scatter<sub>□</sub>plot<sub>□</sub>of<sub>□</sub>vs<sub>.\sqcup</sub>a")$ 

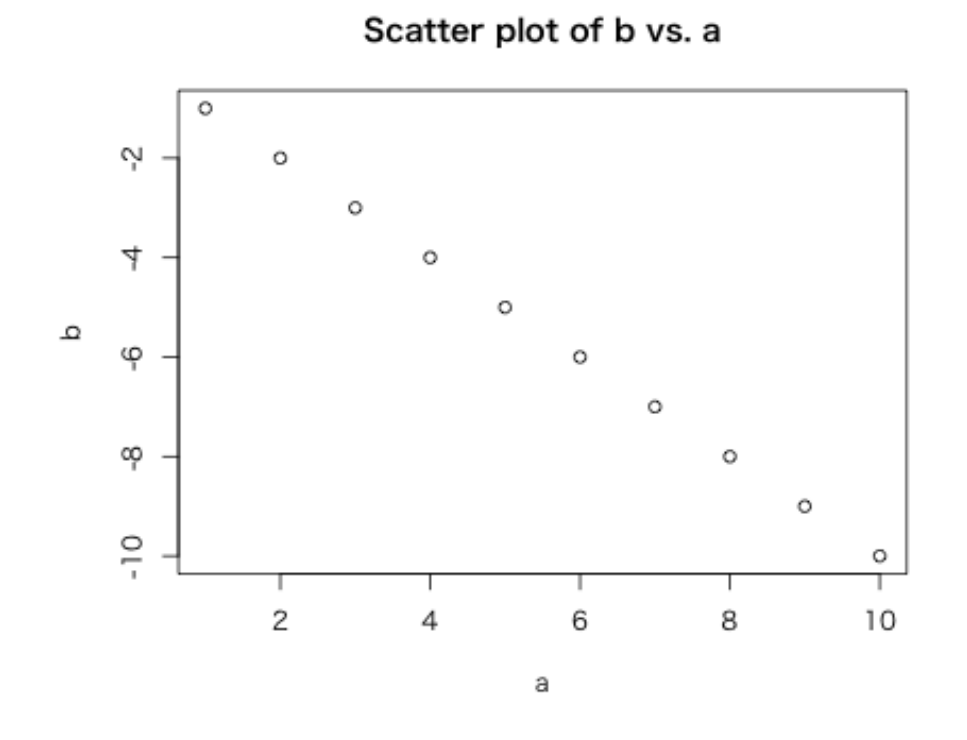

Figure 1: plot of chunk example-plot

By default, R evaluates the chunk at the first line(s), print the outcome of the line(s), and then moves to the next line. E.g.,

**sd**( a ) ## [ 1 ] 3. 0 2 7 6 5 **var** ( a )  $\#$  [1] 9.166667

As you can see, the result of  $sd(a)$  is printed before  $var(a)$  is evaluated.

To show results of the chunk together, set a chunk option **results** to 'hold'. Chunk options are specified after the chunk names and a comma.

**sd**( a ) **var** ( a )  $\#$  [1] 3.02765  $\#$  [1] 9.166667

For more information abour R Markdown, visit [this website.](http://rmarkdown.rstudio.com/)

### <span id="page-4-0"></span>**1.3 Transform R Markdown Files**

#### <span id="page-4-1"></span>**1.3.1 R Makdown to HTML**

To transform an R Markdown file to an HTML file, you use knitr :: knit2htm() function.

If you have not yet install the **knitr** package, get it from CRAN.

```
i n s t a l l . packages ( " k n i t r " , dependencies = TRUE)
```
Japanese Windows users might want a development version of knitr to use Japanese characters. Get them by

```
i n s t a l l . packages ( " d e v t o ol s " , dependencies = TRUE)
library<sup>("devtools")</sup>
install_github ("yihui/knitr")
```
Now, let's convert "Literate-Programming.Rmd" into "Literate-Programming.html".

```
library<sup>("knitr")</sup>
knit 2h tml ("Literate -Programming .Rmd", output = "Literate -Programming .html")
```
Alternatively, if you open an Rmd file in RStduio, you can covert it to an HTML file by clicking the "Knit HTML" button on top. You will find the output HTML file in your working directory. Open it with your web browser!

#### <span id="page-5-0"></span>**1.3.2 R Markdown to PDF**

You can make a PDF file form an R Markdown file. However, you need **LaTeX** and **[Pandoc](http://pandoc.org/)**. If your computer has them both, you can convert "Literate-Programming.Rmd" to "Literate-Programming.pdf" as follows.

```
## c o n v e r t Rmd t o md by k n i t r
knit ("Literate-Programming.Rmd")
## c o n v e r t md t o PDF by pandoc
system("pandoc<sub>u</sub>-s<sub>u</sub>-toc<sub>u</sub>-number-sections<sub>u</sub>-listings<sub>u</sub>-V<sub>u</sub> documentclass=article<sub>u</sub>-
```
You will find the output PDF file in your working directory. [This](#page-0-1) is the outcome (it needs some modifications to become a good document, though).

Note: To convert an Rmd file containing Japanese characters to a PDF, you need to take care of a few more settings.

## <span id="page-5-1"></span>**2 Example of R Markdown: Simulations in R**

#### <span id="page-5-2"></span>**2.1 Variances and Unbiased Variances**

Suppose the population variance of a random variabe *X* is  $\sigma^2$ . Let  $s^2$  denote the sample variance of *X*:

$$
s^{2} = \frac{\sum_{i=1}^{n} (x_{i} - \bar{x})^{2}}{n}.
$$

Then, the expected value of the sample variance is

$$
E(s^2) = \frac{n-1}{n}\sigma^2.
$$

This shows that  $s^2$  is *not* the unbiased estimator of  $\sigma^2$ . The unbiased estimator of  $\sigma^2$  is  $u^2$ :

$$
u^{2} = \frac{n}{n-1}s^{2} = \frac{\sum_{i=1}^{n}(x_{i} - \bar{x})^{2}}{n-1}.
$$

It is easy to prove that  $E(u^2) = \sigma^2$ , but let's verify it by simulations.

#### <span id="page-5-3"></span>**2.1.1 Setting Up the Simulations**

First, load the packages we will use.

```
\textbf{library} (' ggplot2")
\mathbf{library} (' \text{dplyr''})
```
Then, let's specify the sample size (*n*), the number of trials in a simulation, and the value of the population variance  $(\sigma^2)$ . In addition, let's make a variable to save the simulation results.

```
n <− 10 ## sample s i z e
trials <− 1000 ## number of samples
sigma2 <− 10 ## True Var iance
# prepare vectors to save the results
s2 <− rep(NA, trials) ## vector to save sample variance
u2 <− rep(NA, trials) ## vector to save unbiased variance
```
Now we are ready. Let's run a simulation. Here, we use **for loop**.

```
for (i in 1: trials) {# loop for the simulation, i = 1, 2, \ldots, trials
    x \leq rnorm(n, mean = 0, sd = sqrt(sigma2)) ## random sample from N(0, signa)s2 [i ] < sum((x − mean(x))<sup>2</sup>) / n ## sample variance
    u2 [ i ] <− sum( ( x − mean( x ) ) ^ 2 ) / ( n − 1 ) ## u n b i a s e d v a r i a n c e
}
\mathbf{rm}(x) ## remove x since we won't use it
```
Once the simulation is done, let's examine the results.

*## v a r i a n c e* **mean**(s2) ## mean of the sample variannce  $\#$  [1] 8.960817 sd(s2) ## sd of the sample variance  $\#$  [1] 4.188909 **mean**(u2) ## mean of the unbiased variance ## [ 1 ] 9. 9 5 6 4 6 4  $sd(u2)$  ## sd of the unbiased variance  $\#$  [1] 4.654343

As this example shows,  $s^2$  (s2) tends to be smaller than the true (population) variance.

### <span id="page-6-0"></span>**2.2 Write Functions to Run Simulations**

Above, we wrote R codes to run a simulation. However, using the codes above, we have to run several codes again and again to repeat simulations. To make it easy to iterate simulations, let's write a function to run simulations.

sim\_var <− function(n, trials, true\_var) {## function to simulate unbiased varia *## Aarguments : ## n = sample s i z e ## t r i a l s = num o f i t e r a t i o n s in a s im u l a t i o n ## t r u e***\_***var = s igma ^2 ( p o p u l a t i o n v a r i a n c e )* ## Rreturn: matrix of the means and sd's of s2 and u2 s2 <− **rep**(NA, trials) u2 <− **rep**(NA, trials) for (i in 1: trials)  $\{\#H\$ loop for a simulation  $x \leq$  **rnorm**(n, sd = sqrt(true\_var)) ## random sample from  $N(0, true, var)$ s 2 [ i ] **<**− **sum**( ( x − **mean**( x ) ) ^ 2 ) **/** n *## sample v a r i a n c e* u2 [ i ] **<**− **sum**( ( x − **mean**( x ) ) ^ 2 ) **/** ( n − 1 ) *## u n b i a s e d v a r i a n c e* }  $res \leq -\text{matrix}(\text{c}(\text{mean}(s2)), \text{mean}(u2), \text{sd}(s2))$ ,  $sd(u2))$ ,  $mrow = 2)$ **row** .**names**(res) < − **c**("sample var.", "unbiased var.")  $\text{colnames}(\text{res}) \leftarrow \text{c}(\text{"mean"} , \text{"sd"} )$ return(res) } Let's run a simulatio with this function. First, when  $n = 5$ , run:  $\sin \textbf{var}(n = 5, \text{ trials} = 1000, \text{ true} \text{ var} = 10)$  $\#$  mean sd

## sample var. 7.971714 5.448018 ## unbiased var. 9.964643 6.810023

We got the result.

Let's increase the smaple size to 10,

 $\sin \textbf{var}(n = 10, \text{ trials} = 1000, \text{ true\_var} = 10)$ 

 $##$  mean sd ## sample var. 8.877485 4.281637 ## unbiased var. 9.863872 4.757374

Using the function we created above, let's make a new function to run a simulation for different sample sizes simultaneously. Here, we define a function to simulate all *n*'s between **n\_min** and **n\_max**.

 $\sin$  var2 < function ( $n \text{ min} = 1$ ,  $n \text{ max}$ , trials = 1000, true var) { *## Arguments :*  $#$   $n \cdot min = the \ minimum, \ default \ to \ 1$  $#$   $n \cdot max = the maximum, no default$ *## trials* = *n. of iterations in a simulation, default to 1000*  $#$   $true\_var = sigma^2$  (the population variance) *## Return : A l i s t o f m a t r ix r e t u r n e d by sim***\_***var*

```
## Print error message if the input value is wrong
     if (n \text{ min} < 1) stop (message = "n \text{ min} \text{ max} \text{ }}_i be a \text{ }}_i positive _i integer")
     if (n_{max} < 1) stop (message = "n.max
\Boxmust
\Boxbe\Boxa\Boxpositive\Boxinteger")
     if ( trials \langle 1 \rangle stop(message = "trials \Boxmust\Boxbe\Boxa\Boxpositive\Boxinteger")
     if ( true var \langle 0 \rangle stop ( message = " true var_{\sqcup} must\sqcup be \sqcup a \sqcup positive \sqcup value")
     ## sample s i z e s
     n_vec <− n_min: n_max
     ## m a t r ix t o s ave t h e r e s u l t
     output \langle matrix(NA, nrow = length(n<sub>l</sub>vec), ncol = 5)
     colnames ( output ) < − c ( "n", " s2_mean", " u2_mean", " s2_sd", " u2_sd")
     ## run s im u l a t i o n by f o r l o o p
     for (i in seq along (n \text{ vec})) {
          # use the function we made before
          ## save the i−th result in the i−th row
           output [i, 1] \leftarrow n<sub>vec</sub>[i]output [i, 2.5] \leftarrow as . vector (\text{sim\_var}(n = n\_vec[i], \text{ trials} = \text{trials},true\_var = true\_var)
     }
     return ( output )
}
```
For instance, run a simulation for  $n = 10, 11, \ldots, 100$ , and visualize the results.

 $\sin 1 < - \sin \varphi$  r2 (n\_min = 10, n\_max = 100, trials = 1000, true\_var = 10)

Lastly, let's visualize the result.

 $#$  make a data frame from the matrix  $df \leftarrow data . frame(n = rep(\text{sim1}[, 1], 2),$ **mean** = **c**( $\sin 1$ [, 2],  $\sin 1$ [, 3]),  $sd = c(\sin 1[, 4], \sin 1[, 5]),$  $type = c$  ( $rep("biased", dim(sim1)[1])$ ,  $rep("unbiased", dim(sim1))$ **df <**− **df** %>%  $mutate (1b = mean - sd, ub = mean + sd)$ *## make a p l o t* r e s**\_**sim1 **<**− g g pl o t (**df** , a e s ( x = n , y = **mean**, c o l o r = type ) )  $res\_sim1 +$ geom  $\ln e$  ( ) + geom**\_abline** (intercept = 10, slope = 0, color = "royalblue", linetype = "dash **scale** color discrete (name = "variance", **labels** =  $c$  (expression ( $s^2$ ), expression

The next figure displays the same result with error bars (mean  $\pm$  sd).

 $last$  **plot** $() +$  $geom\_pointrange$  ( $aes$  ( $ymin = lb$ ,  $ymax = ub$ ))

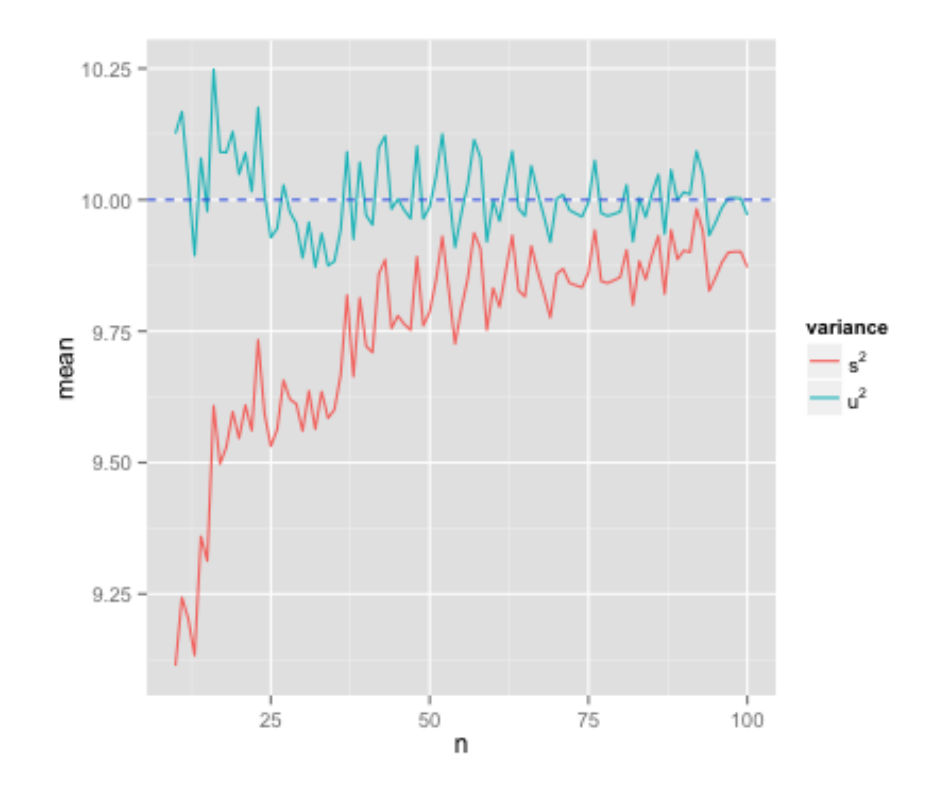

Figure 2: plot of chunk visualize-simulation

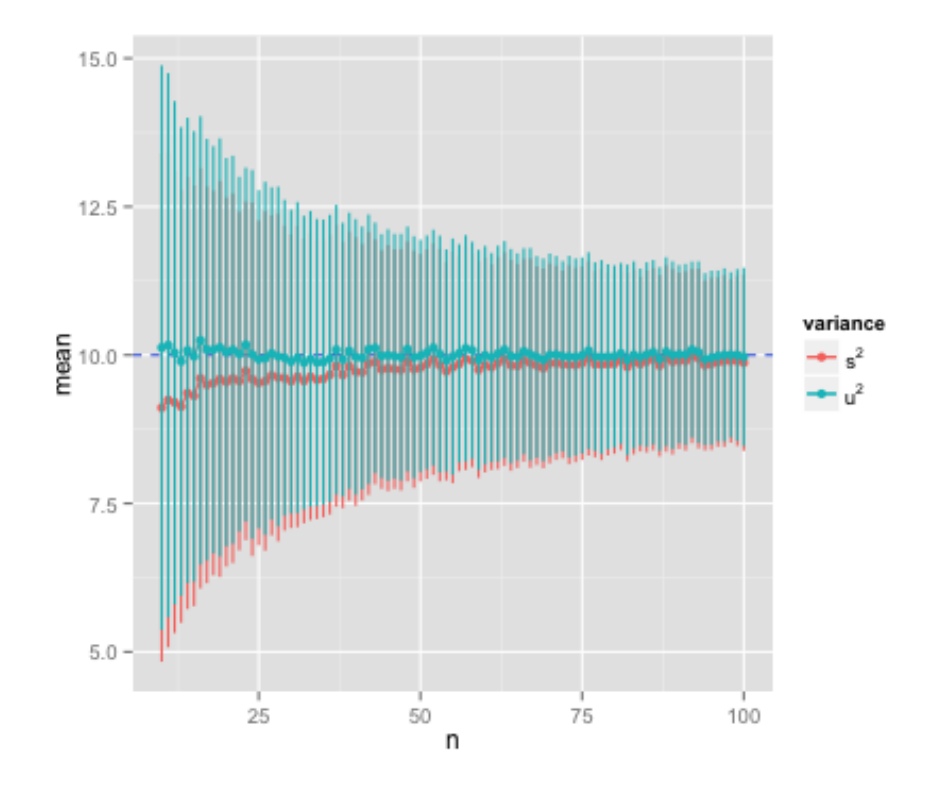

Figure 3: plot of chunk visualize-simulation-errors

[Back to Class Materials](#page-0-1)